## Web of Science'da Ayrıntılı Arama ve İnceleme / Ayıklama

Prof. Dr. Zafer Akçalı

Başkent Üniversitesi Tıp Fakültesi

Tıp Bilişimi ABD

Web of science (WOS) sitesinde temel ve ayrıntılı arama

- <https://www.webofscience.com/wos/woscc/basic-search>
- <https://www.webofscience.com/wos/woscc/advanced-search>
- Query preview metin kutusunda arama metnini (query text) yazdıktan sonra search (ara) kutucuğuna tıklayınız.

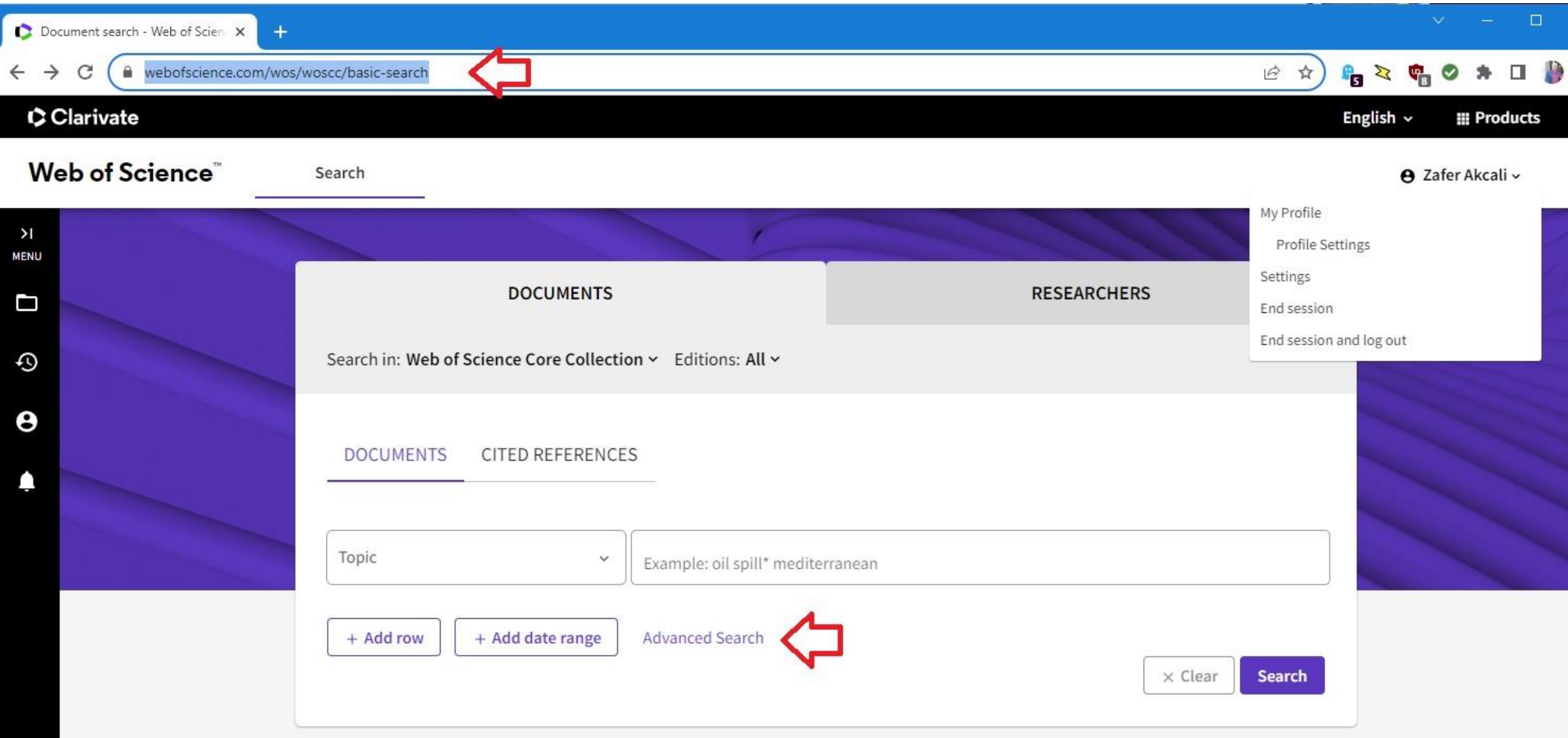

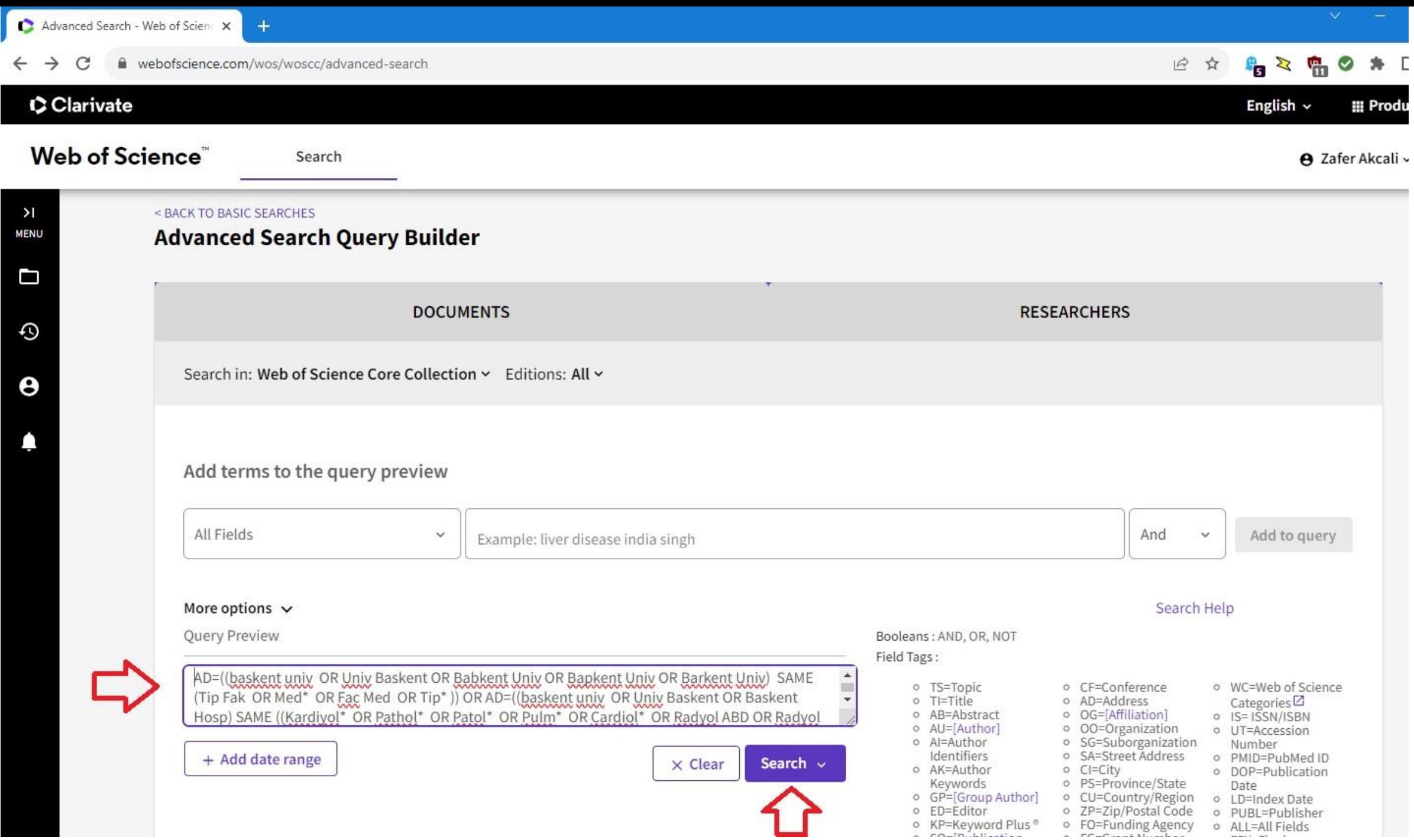

## Gelen sonuçlar, iki yöntemle incelenebilir

## 1- Gelen sonuçları sol sütundaki menüden sınıflara ayırabilirsiniz

- Publication years
- Document types
- Researcher profiles
- Web of science categories
- Affiliations
- Contries / regions
- Publication titles
- Funding agencies
- $\cdot$  vb.

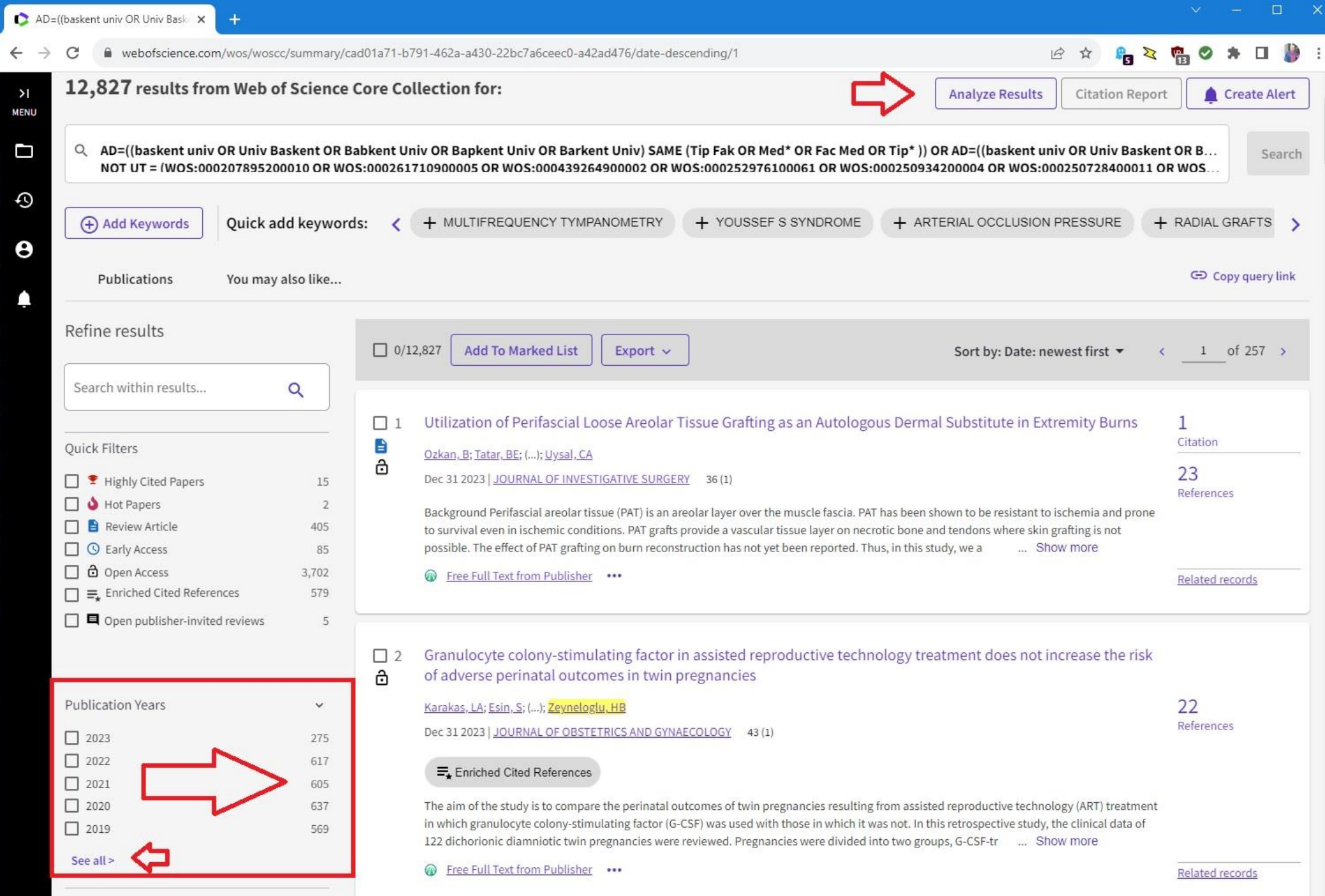

## Belirli gruplara tıklayıp Refine kutucuğuna basarak sonuçları eleyebilirsiniz

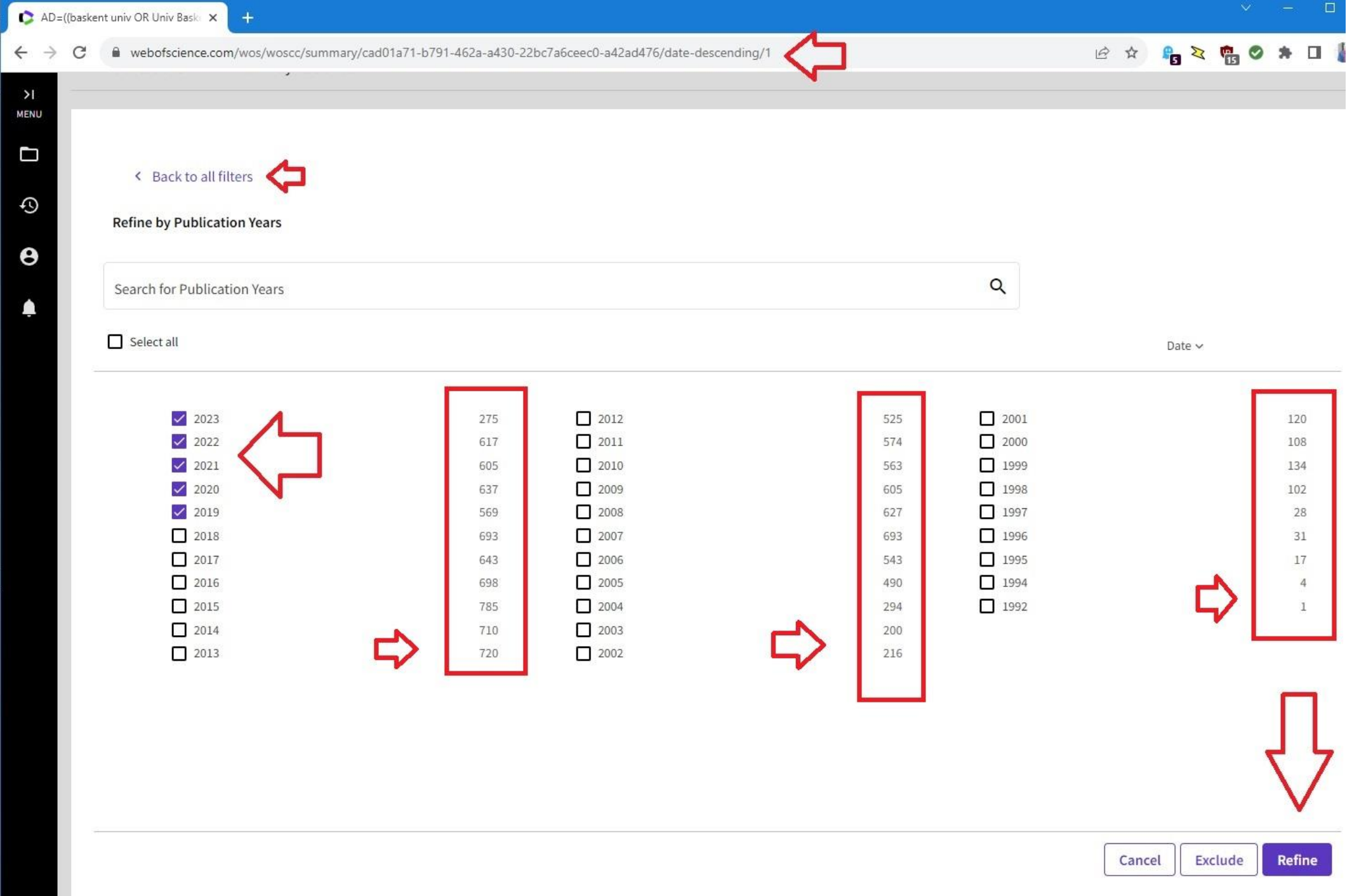

Birden fazla arama yapıp, bu sonuçlara ve aramaların bağlantılarına sonradan ulaşabilirsiniz

![](_page_10_Picture_1.jpeg)

2- Gelen sonuçları üstteki Anayze Results kutucuğuna basarak da sınıflara ayırabilirsiniz

- Publication years
- Document types
- Researcher profiles
- Web of science categories
- Affiliations
- Contries / regions
- Publication titles
- Funding agencies
- $\cdot$  vb.

![](_page_12_Picture_1.jpeg)

![](_page_13_Picture_1.jpeg)

![](_page_14_Picture_11.jpeg)

![](_page_15_Picture_1.jpeg)

![](_page_16_Picture_14.jpeg)

 $\times$  +

![](_page_16_Picture_15.jpeg)

 $22$ <br>Sezer A

2. yöntemle, gelen sonuçları 25 adede kadar görsel alanlar-kutular içinde görebilirsiniz

![](_page_18_Picture_1.jpeg)

Her alanın görseli üzerinde beklediğinizde, tıklayarak gidebileceğiniz bir kutucuk göreceksiniz

![](_page_20_Picture_1.jpeg)

Görsel istemezseniz, ilk 25 sınıfı liste halinde görebilir veya 100.000 sınıfa kadar indirebilirsiniz

- İlk resimden, Başkent Üniversitesi kaynaklı, web of science'da dizinlenmiş 16319 yayının 397'sinin Başkent üniversitesi tarafından BAP projesi olarak, 75'inin Tübitak tarafından desteklendiğini görebilirsiniz.
- Görsellerin bulunduğu menüde tıklayarak bu yayınlara tek tek ulaşabilirsiniz.

![](_page_22_Picture_9.jpeg)

![](_page_23_Picture_2.jpeg)

Baskent university isminin değişik formlarda birden fazla kez tekrar edilebileceğine dikkat ediniz

• Bu sebeple, Download data table seçeneğiyle indirilen csv dosyası veya bunu excel dosyasına dönüştürerek incelemek daha sağlıklı olacaktır.